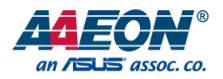

# AIOT-IGWS01

Industrial Automation IoT Gateway

User's Manual 4<sup>th</sup> Ed

*Last Updated: April 17, 2019*

#### Copyright Notice

This document is copyrighted, 2019. All rights are reserved. The original manufacturer reserves the right to make improvements to the products described in this manual at any time without notice.

No part of this manual may be reproduced, copied, translated, or transmitted in any form or by any means without the prior written permission of the original manufacturer. Information provided in this manual is intended to be accurate and reliable. However, the original manufacturer assumes no responsibility for its use, or for any infringements upon the rights of third parties that may result from its use.

The material in this document is for product information only and is subject to change without notice. While reasonable efforts have been made in the preparation of this document to assure its accuracy, AAEON assumes no liabilities resulting from errors or omissions in this document, or from the use of the information contained herein.

## AAEON reserves the right to make changes in the product design without notice to its users.

#### Acknowledgement

All other products' name or trademarks are properties of their respective owners.

- Microsoft Windows is a registered trademark of Microsoft Corp.
- Intel, Pentium, Celeron, and Xeon are registered trademarks of Intel Corporation
- Core, Atom are trademarks of Intel Corporation
- ITE is a trademark of Integrated Technology Express, Inc.
- IBM, PC/AT, PS/2, and VGA are trademarks of International Business Machines Corporation.

All other product names or trademarks are properties of their respective owners.

## Packing List

Before setting up your product, please make sure the following items have been shipped:

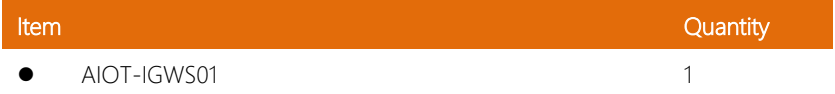

If any of these items are missing or damaged, please contact your distributor or sales representative immediately.

### About this Document

This User's Manual contains all the essential information, such as detailed descriptions and explanations on the product's hardware and software features (if any), its specifications, dimensions, jumper/connector settings/definitions, and driver installation instructions (if any), to facilitate users in setting up their product.

Users may refer to the product page on AAEON.com for the latest version of this document.

#### Safety Precautions

Please read the following safety instructions carefully. It is advised that you keep this manual for future references

- 1. All cautions and warnings on the device should be noted.
- 2. Make sure the power source matches the power rating of the device.
- 3. Position the power cord so that people cannot step on it. Do not place anything over the power cord.
- 4. Always completely disconnect the power before working on the system's hardware.
- 5. No connections should be made when the system is powered as a sudden rush of power may damage sensitive electronic components.
- 6. If the device is not to be used for a long time, disconnect it from the power supply to avoid damage by transient over-voltage.
- 7. Always disconnect this device from any AC supply before cleaning.
- 8. While cleaning, use a damp cloth instead of liquid or spray detergents.
- 9. Make sure the device is installed near a power outlet and is easily accessible.
- 10. Keep this device away from humidity.
- 11. Place the device on a solid surface during installation to prevent falls
- 12. Do not cover the openings on the device to ensure optimal heat dissipation.
- 13. Watch out for high temperatures when the system is running.
- 14. Do not touch the heat sink or heat spreader when the system is running
- 15. Never pour any liquid into the openings. This could cause fire or electric shock.
- 16. As most electronic components are sensitive to static electrical charge, be sure to ground yourself to prevent static charge when installing the internal components. Use a grounding wrist strap and contain all electronic components in any static-shielded containers.
- 17. If any of the following situations arises, please the contact our service personnel:
	- i. Damaged power cord or plug
	- ii. Liquid intrusion to the device
	- iii. Exposure to moisture
	- iv. Device is not working as expected or in a manner as described in this manual
	- v. The device is dropped or damaged
	- vi. Any obvious signs of damage displayed on the device

# 18. DO NOT LEAVE THIS DEVICE IN AN UNCONTROLLED ENVIRONMENT WITH TEMPERATURES BEYOND THE DEVICE'S PERMITTED STORAGE TEMPERATURES (SEE CHAPTER 1) TO PREVENT DAMAGE.

### FCC Statement

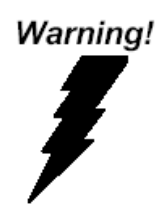

This device complies with Part 15 FCC Rules. Operation is subject to the following two conditions: (1) this device may not cause harmful interference, and (2) this device must accept any interference received including interference that may cause undesired operation.

#### *Caution:*

*There is a danger of explosion if the battery is incorrectly replaced. Replace only with the same or equivalent type recommended by the manufacturer. Dispose of used batteries according to the manufacturer's instructions and your local government's recycling or disposal directives.*

#### *Attention:*

*Il y a un risque d'explosion si la batterie est remplacée de façon incorrecte. Ne la remplacer qu'avec le même modèle ou équivalent recommandé par le constructeur. Recycler les batteries usées en accord avec les instructions du fabricant et les directives gouvernementales de recyclage.*

产品中有毒有害物质或元素名称及含量

AAEON Main Board/ Daughter Board/ Backplane

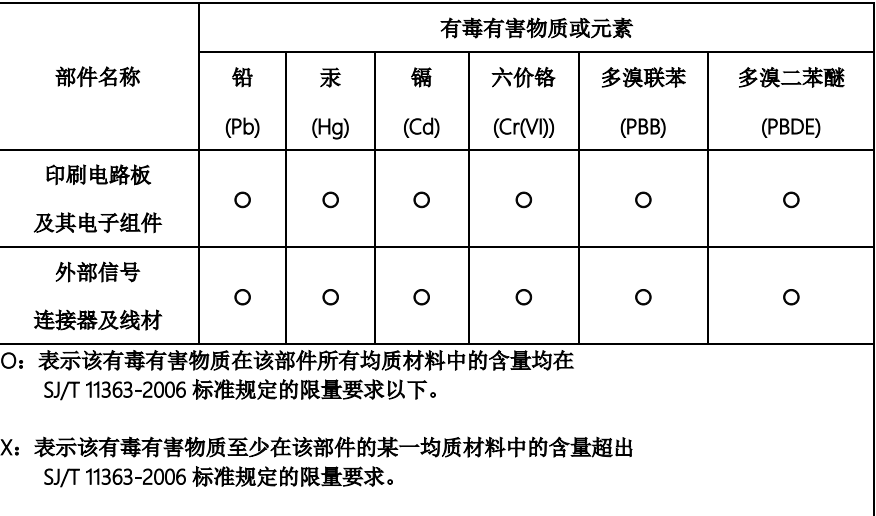

备注:此产品所标示之环保使用期限,系指在一般正常使用状况下。

#### Poisonous or Hazardous Substances or Elements in Products

AAEON Main Board/ Daughter Board/ Backplane

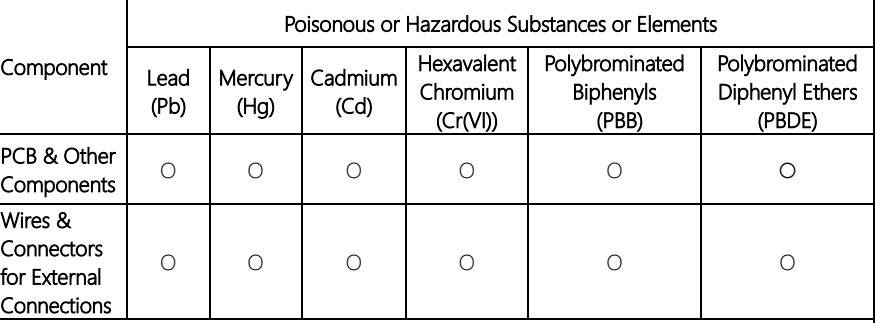

O: The quantity of poisonous or hazardous substances or elements found in each of the component's parts is below the SJ/T 11363-2006-stipulated requirement.

X: The quantity of poisonous or hazardous substances or elements found in at least one of the component's parts is beyond the SJ/T 11363-2006-stipulated requirement.

Note: The Environment Friendly Use Period as labeled on this product is applicable under normal usage only

# Table of Contents

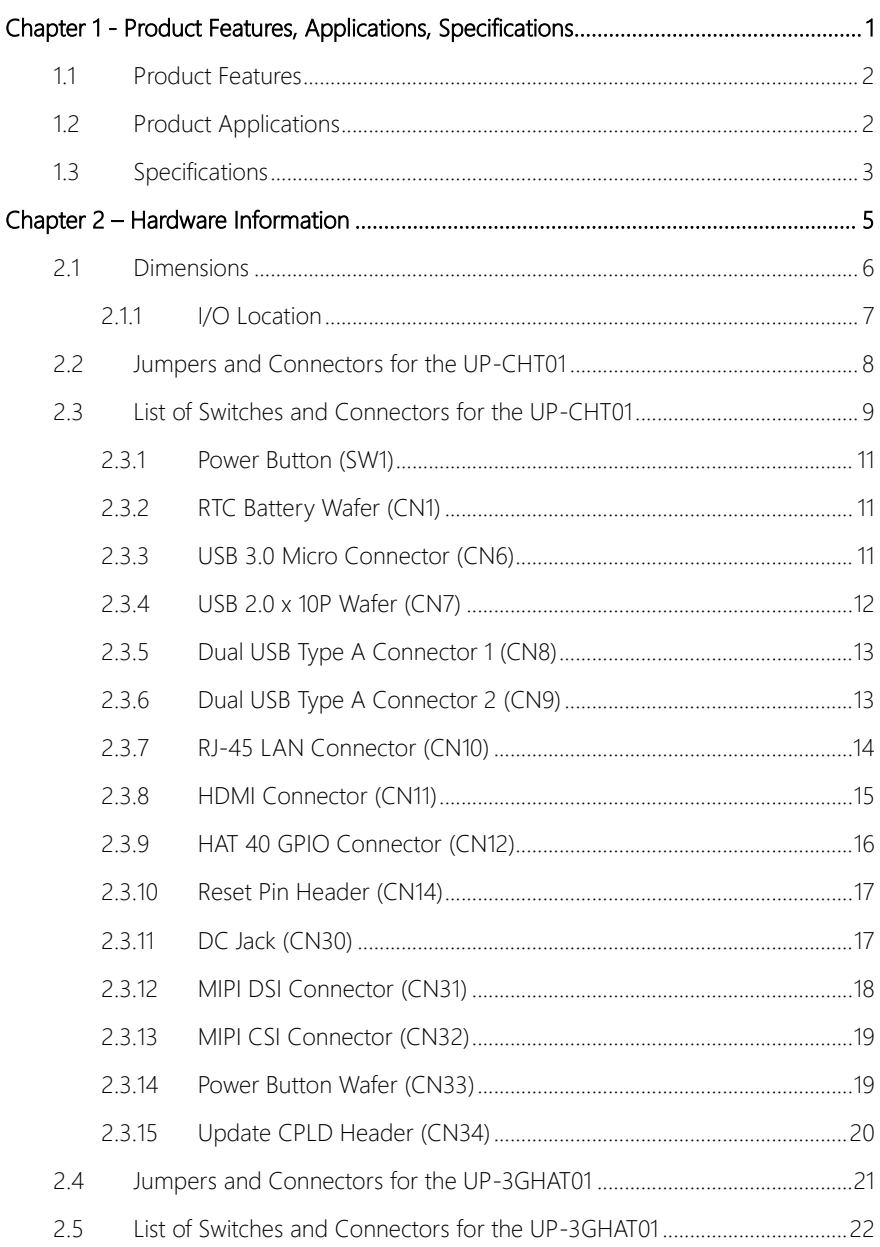

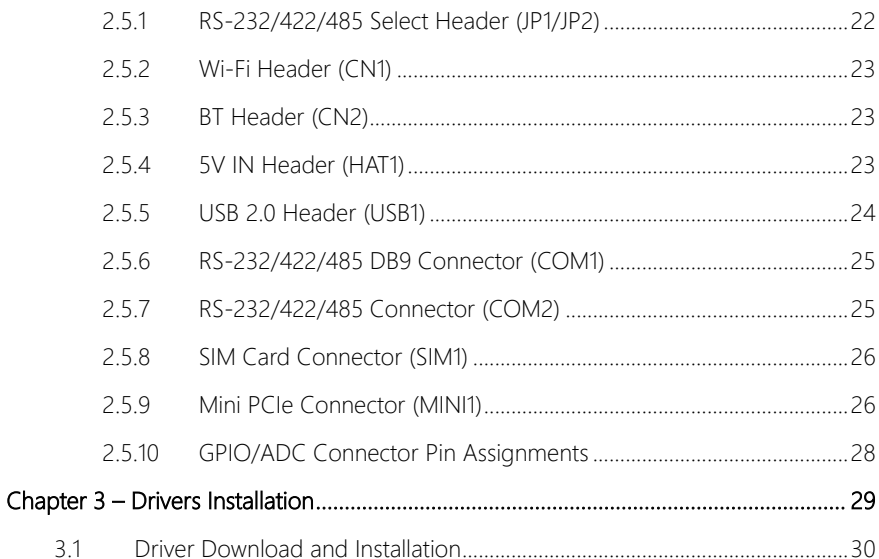

# Chapter 1

<span id="page-12-0"></span>Product Features, Applications, Specifications

#### <span id="page-13-0"></span>1.1 Product Features

- Intel® Atom™ x5-Z8350 SoC
- Onboard 2GB DDR3L Memory, 32GB eMMC Storage
- Gigabit LAN x 1, HDMI x 1
- USB 2.0 x 4, USB 3.0 OTG x 1, COM x 2 (RS-232/422/485 x 2)
- Optional Wi-Fi, Bluetooth, and 3G for Connectivity

#### <span id="page-13-1"></span>1.2 Product Applications

Immensely sophisticated and compact, AAEON AIOT gateway systems are edge devices which deliver faster and more flexible communication to various industrial IoT applications by offering multiple connectivity protocols like BT, WiFi and 3G. They are ideal for data collection, aggregation, and transmission, and because of their robust design, they can be used in energy metering, smart city deployment, and transportation. Harnessing the power of the IoT in lightweight, palm-sized boxes, AAEON AIOT gateway systems are poised to offer maximum value and communication to cloud-based networks in a smart industrial context.

# <span id="page-14-0"></span>1.3 Specifications

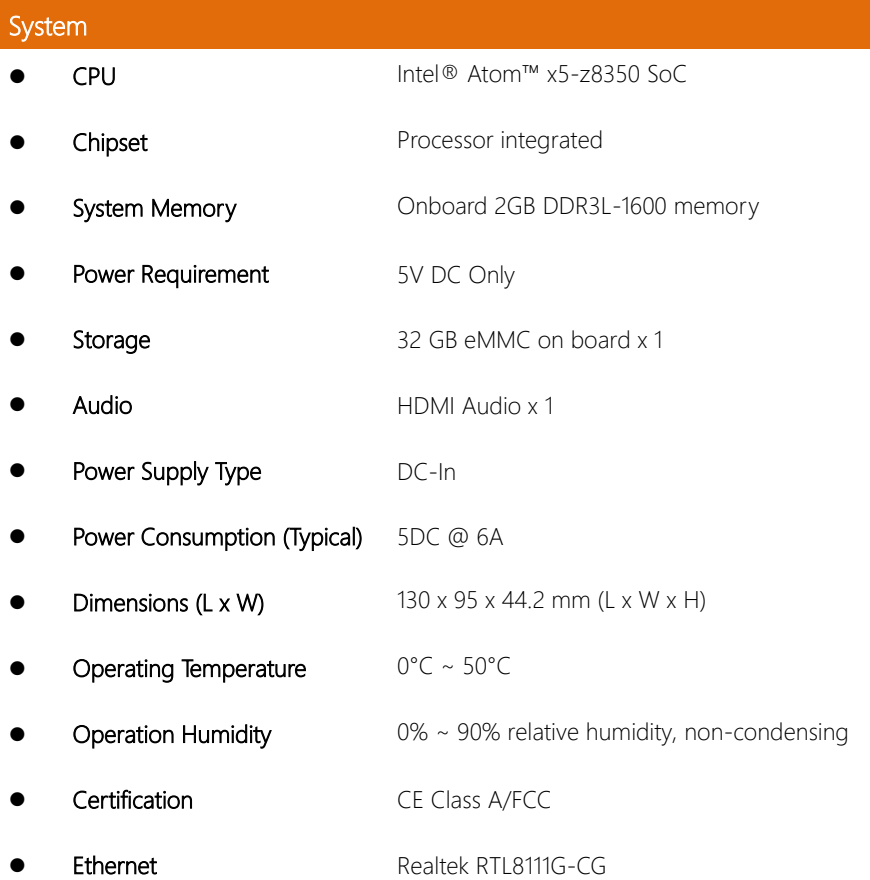

ı

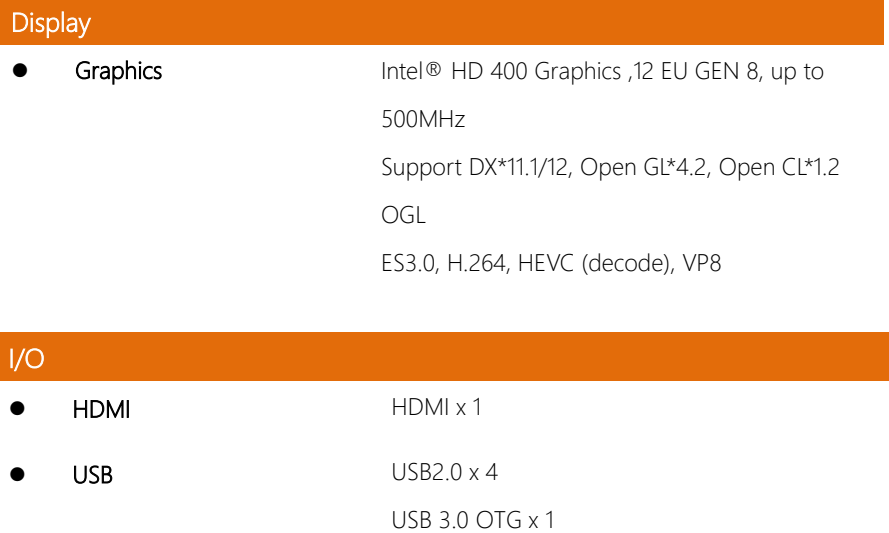

 COM COM x 2 (RS-232/422/485) x 2 Expansion Slot (Optional) USB interface for WiFi Modulex 1

USB interface for Bluetooth module x 1

Mini PCIe slot for 3G module x 1

Micro SIM Socket x 1

# Chapter 2

<span id="page-16-0"></span>Hardware Information

<span id="page-17-0"></span>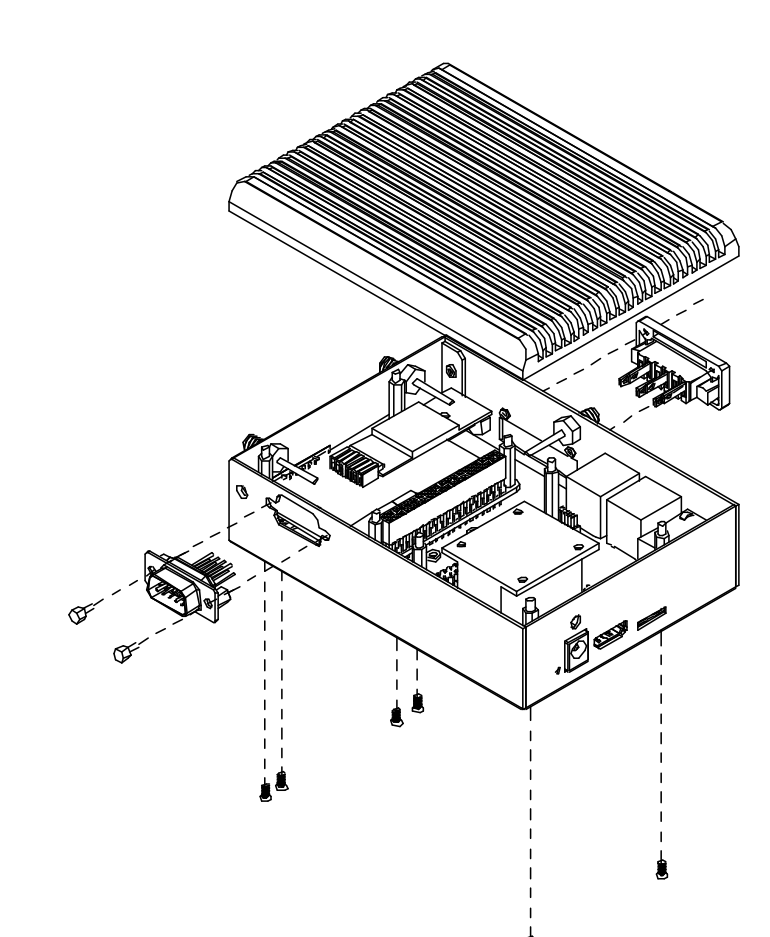

<span id="page-18-0"></span>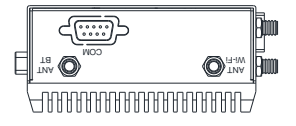

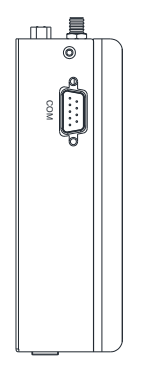

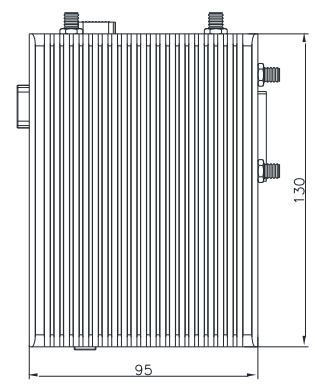

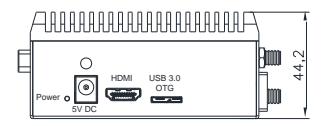

 $\begin{array}{l} \displaystyle \sum_{\substack{\alpha \in \mathbb{N} \\ \alpha \in \mathbb{N} \\ \alpha \in \mathbb{N} \\ \alpha \in \mathbb{N} \\ \alpha \in \mathbb{N} \\ \alpha \in \mathbb{N} \end{array} \begin{array}{l} \displaystyle \sum_{\substack{\alpha \in \mathbb{N} \\ \alpha \in \mathbb{N} \\ \alpha \in \mathbb{N} \\ \alpha \in \mathbb{N} \\ \alpha \in \mathbb{N} \\ \alpha \in \mathbb{N} \end{array} \begin{array}{l} \displaystyle \sum_{\alpha \in \mathbb{N} \\ \alpha \in \mathbb{N} \\ \alpha \in \mathbb{N} \\ \alpha$ 

具 血

 $\odot$ 

## <span id="page-19-0"></span>2.2 Jumpers and Connectors for the UP-CHT01

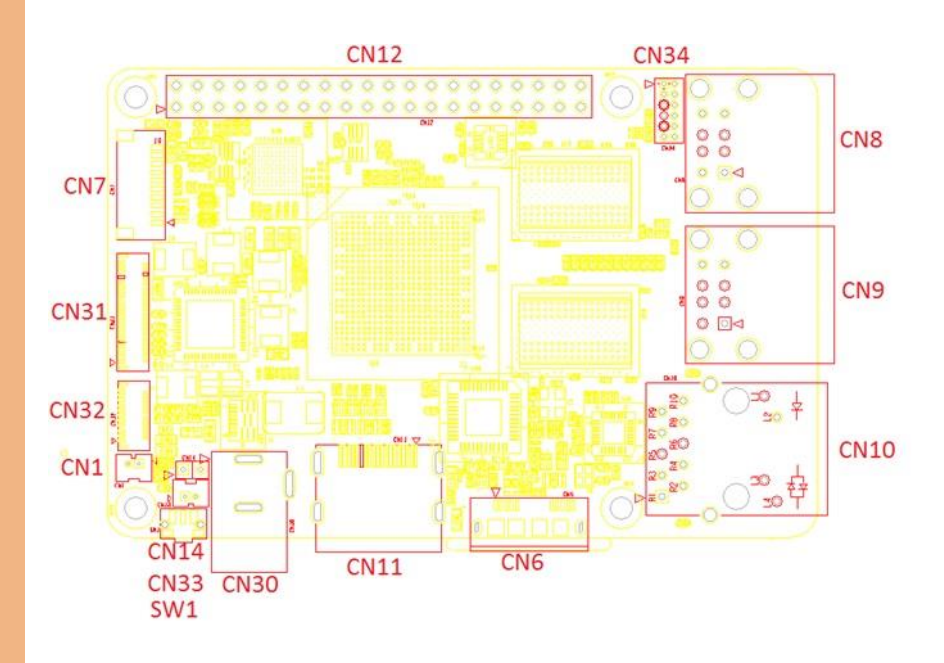

# <span id="page-20-0"></span>2.3 List of Switches and Connectors for the UP-CHT01

Please refer to the table below for all of the board's jumpers that you can configure for your application.

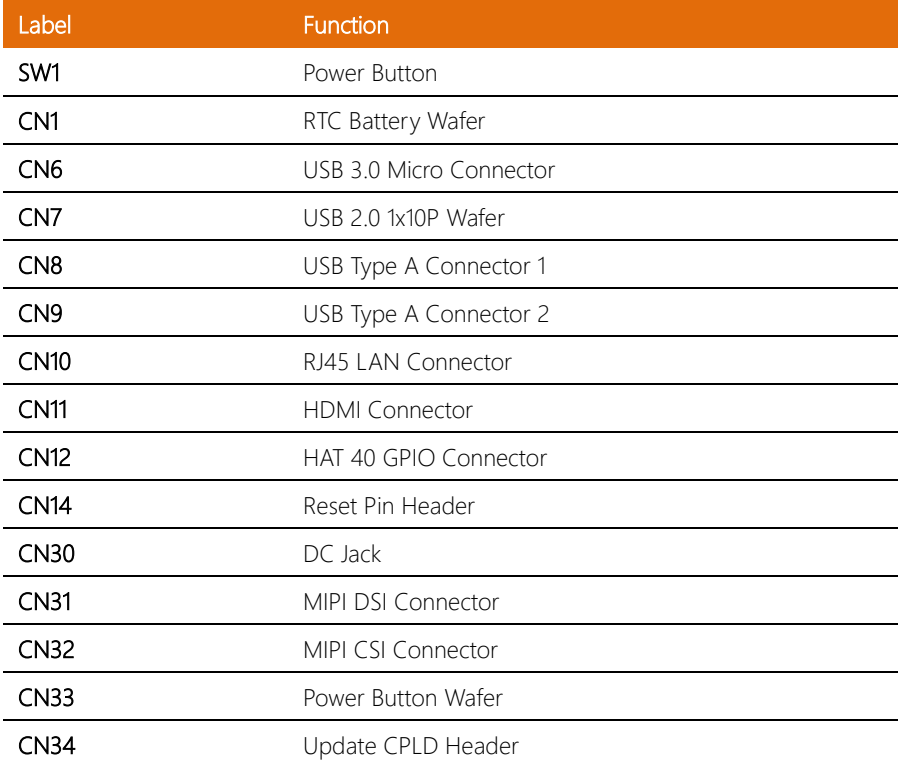

 $\overline{a}$ 

Ċ,  $\overline{a}$ 

 $\overline{a}$ 

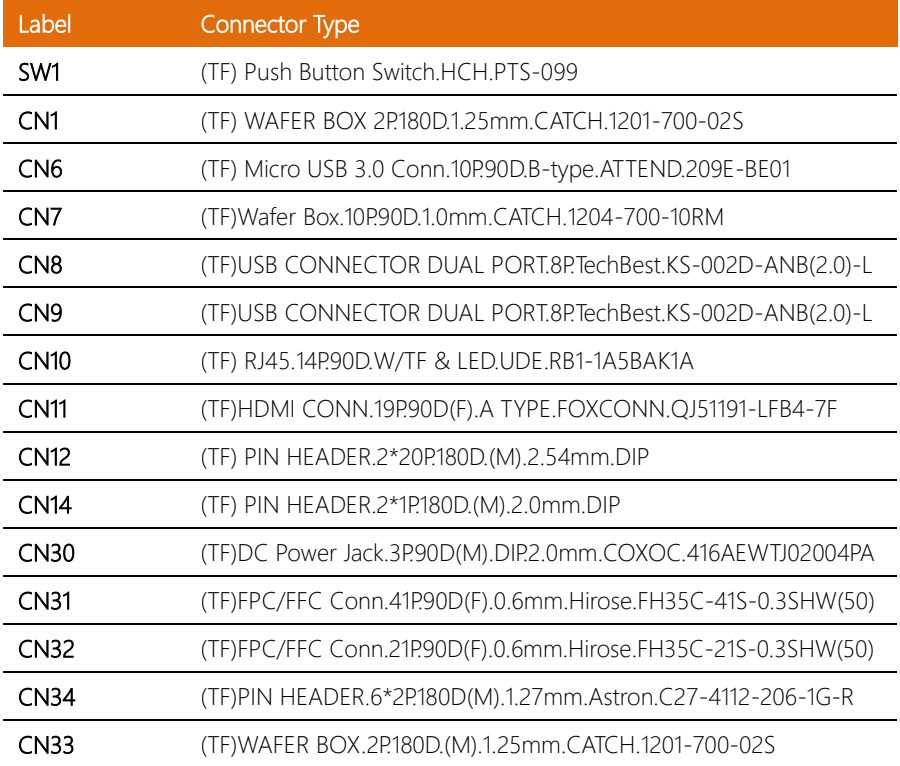

## <span id="page-22-0"></span>2.3.1 Power Button (SW1)

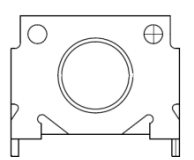

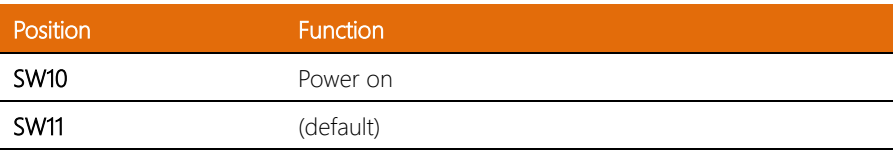

# <span id="page-22-1"></span>2.3.2 RTC Battery Wafer (CN1)

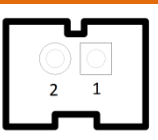

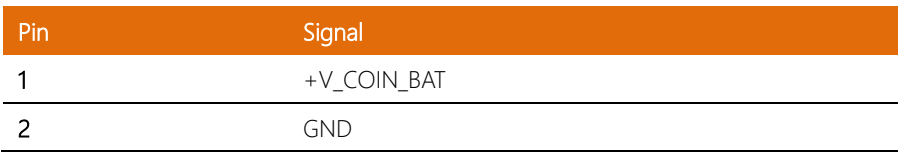

# <span id="page-22-2"></span>2.3.3 USB 3.0 Micro Connector (CN6)

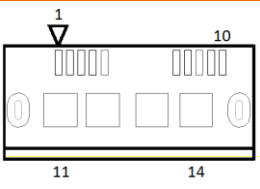

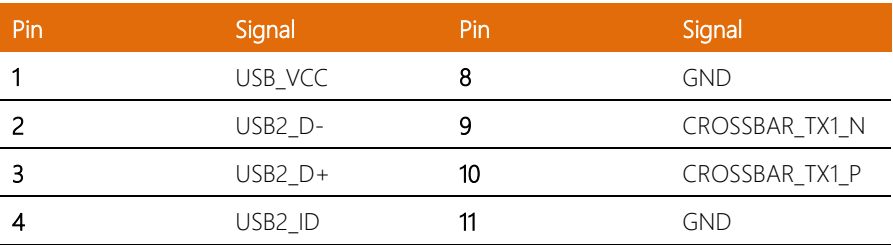

 $\overline{a}$ 

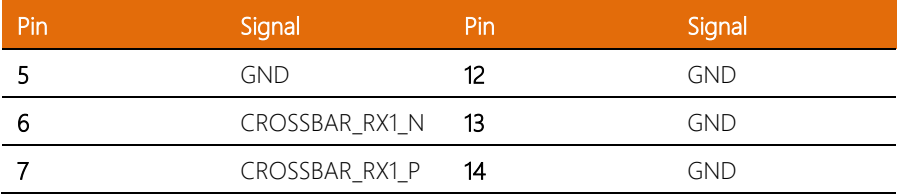

# <span id="page-23-0"></span>2.3.4 USB 2.0 x 10P Wafer (CN7)

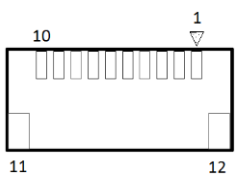

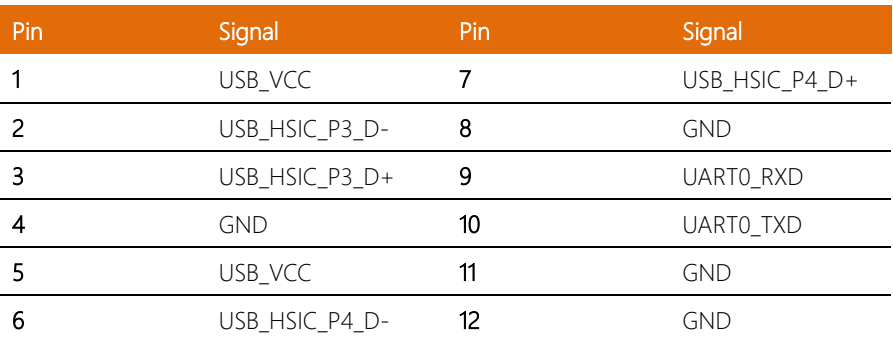

<span id="page-24-0"></span>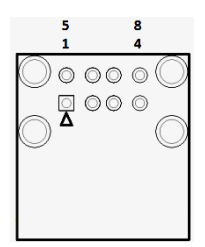

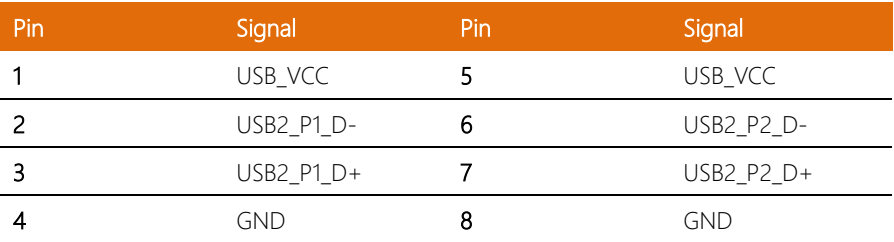

# <span id="page-24-1"></span>2.3.6 Dual USB Type A Connector 2 (CN9)

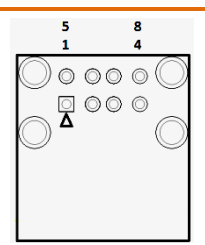

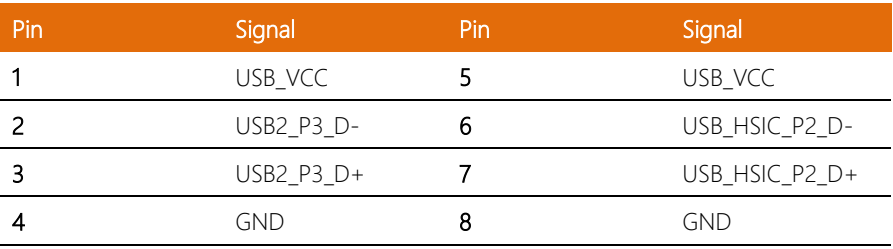

# <span id="page-25-0"></span>2.3.7 RJ-45 LAN Connector (CN10)

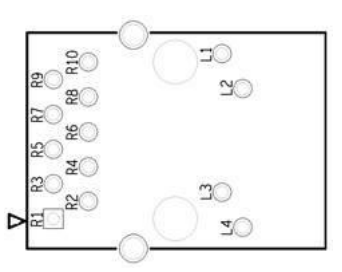

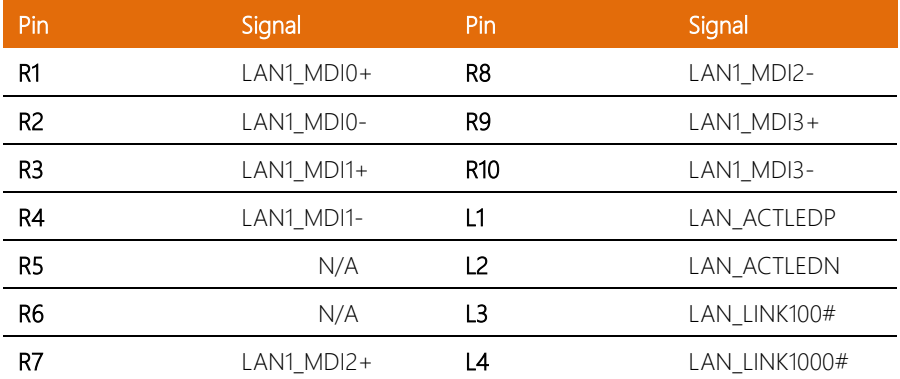

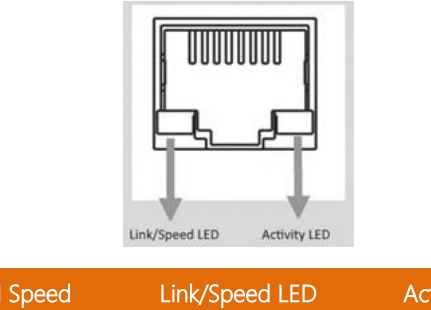

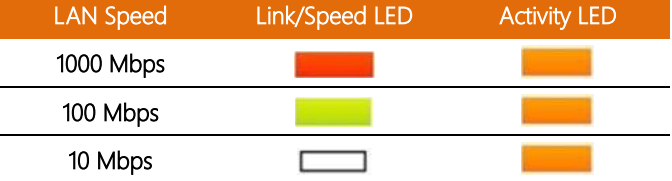

 $\overline{\phantom{0}}$ 

L, L.  $\overline{\phantom{0}}$  $\overline{\phantom{0}}$ 

# <span id="page-26-0"></span>2.3.8 HDMI Connector (CN11)

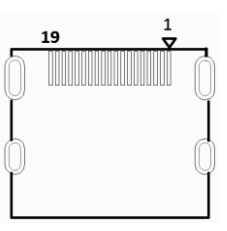

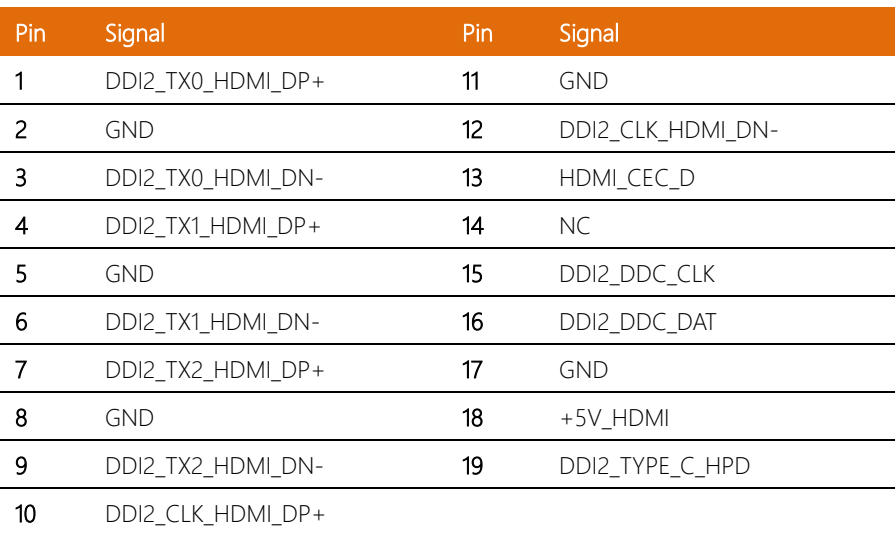

# <span id="page-27-0"></span>2.3.9 HAT 40 GPIO Connector (CN12)

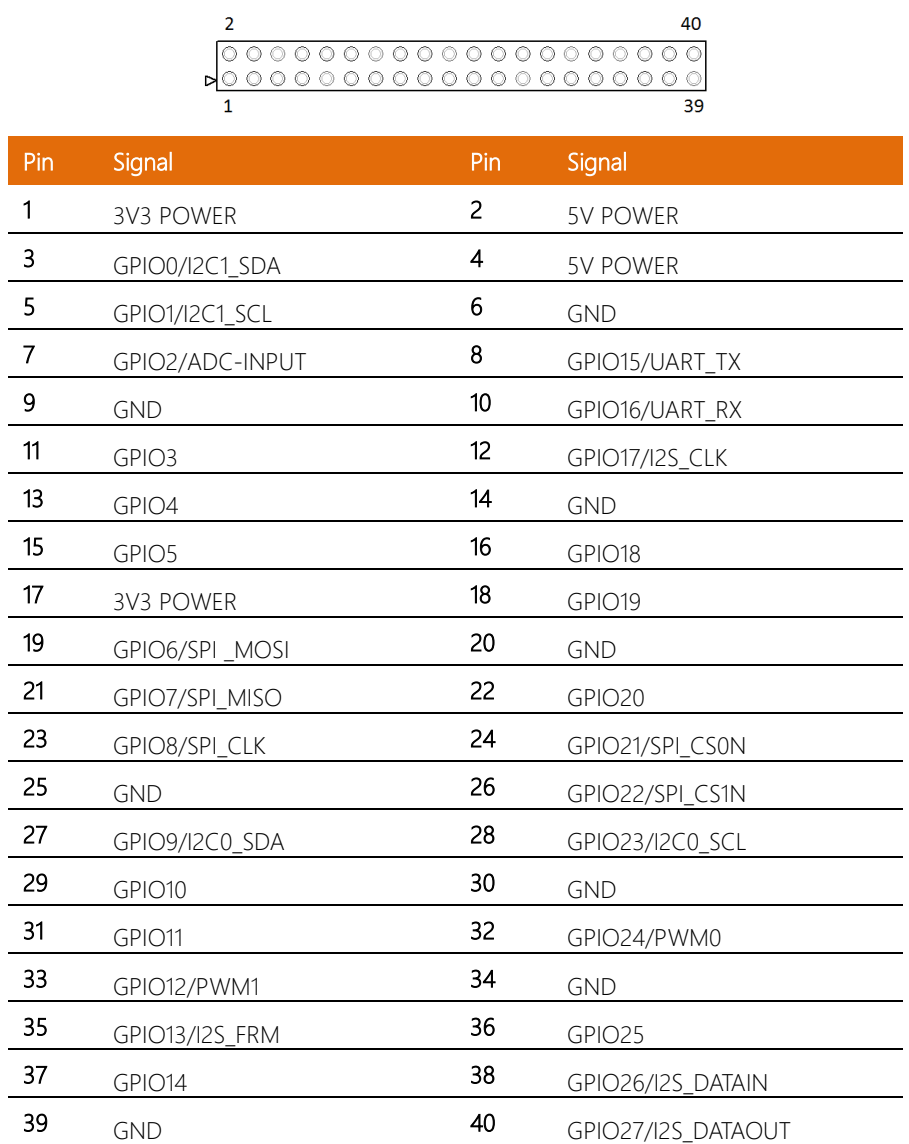

## <span id="page-28-0"></span>2.3.10 Reset Pin Header (CN14)

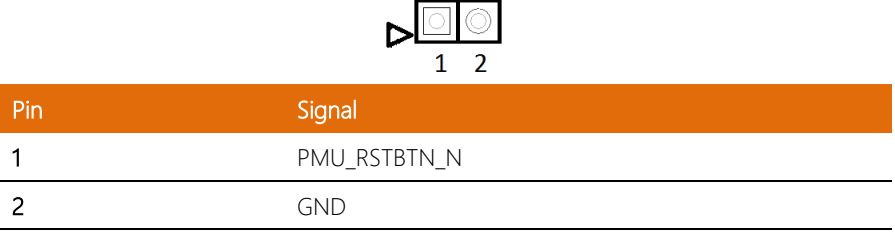

## <span id="page-28-1"></span>2.3.11 DC Jack (CN30)

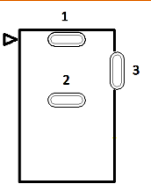

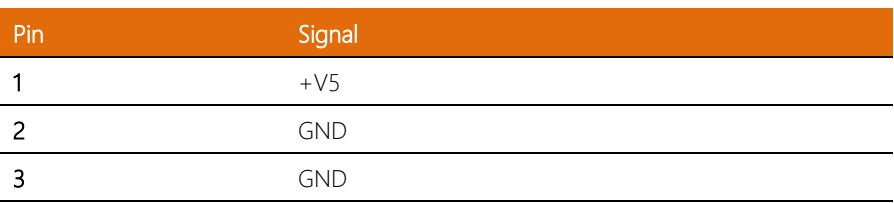

#### Corresponding AC adapter PIN Assignment

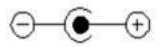

 $5.5 \pm 0.1$ (OD)\*2.1±0.1(ID)\*10.0±0.3(L)

## <span id="page-29-0"></span>2.3.12 MIPI DSI Connector (CN31)

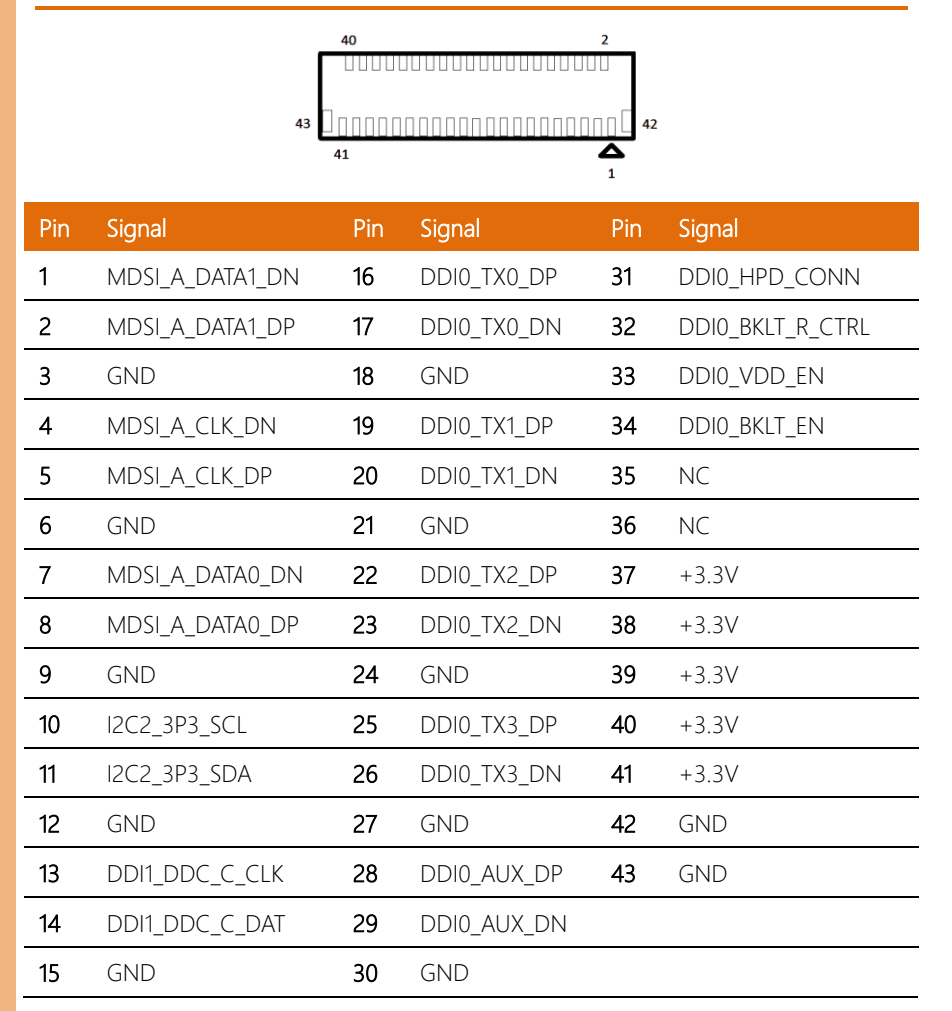

# <span id="page-30-0"></span>2.3.13 MIPI CSI Connector (CN32)

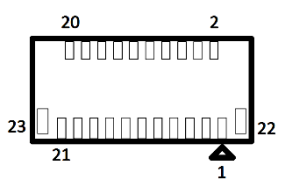

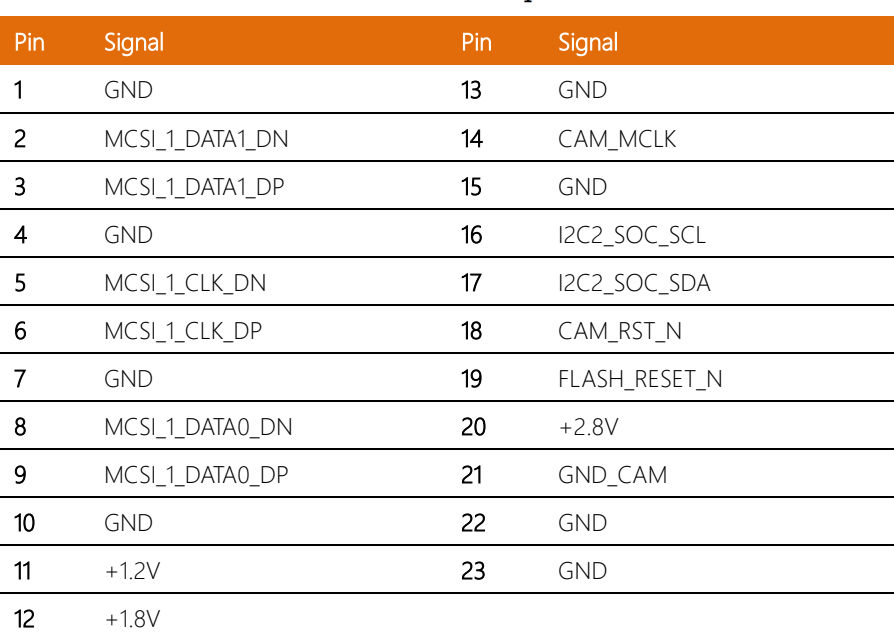

## <span id="page-30-1"></span>2.3.14 Power Button Wafer (CN33)

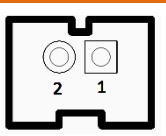

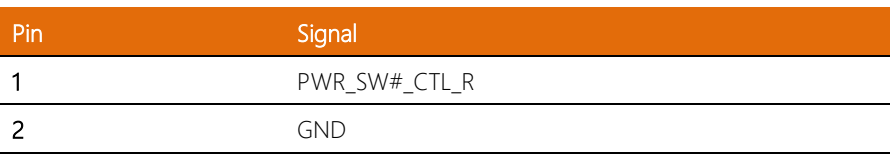

# <span id="page-31-0"></span>2.3.15 Update CPLD Header (CN34)

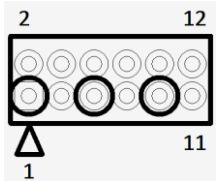

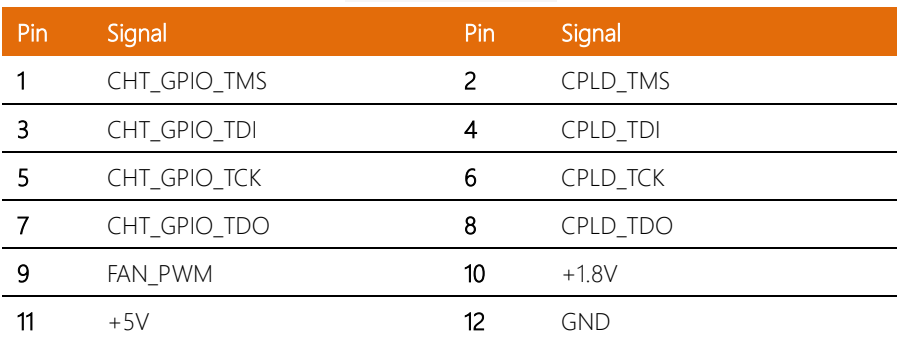

# <span id="page-32-0"></span>2.4 Jumpers and Connectors for the UP-3GHAT01

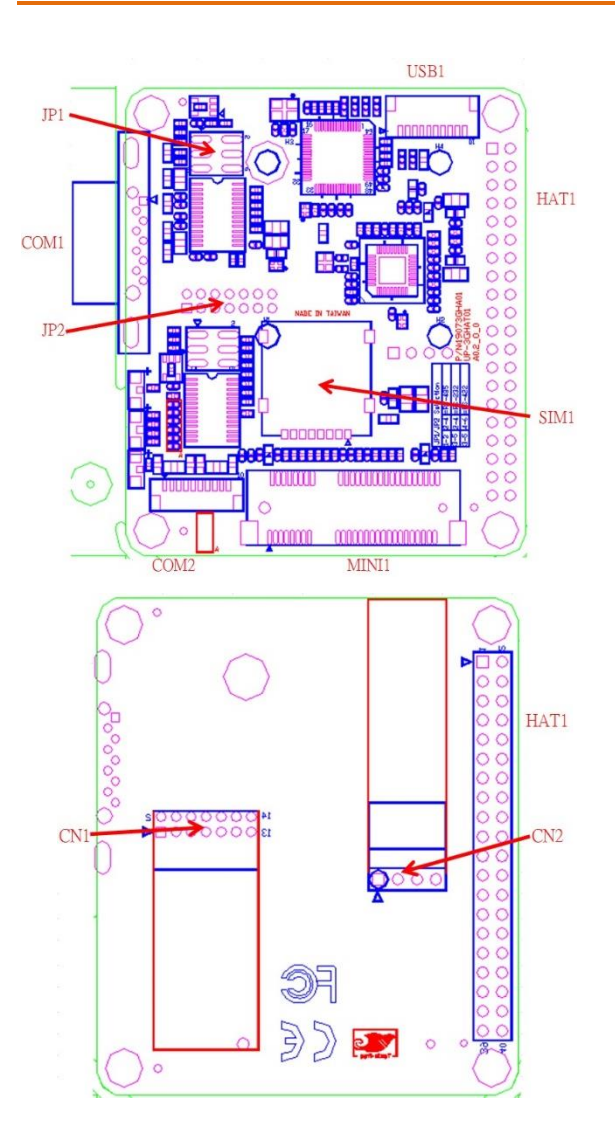

# <span id="page-33-0"></span>2.5 List of Switches and Connectors for the UP-3GHAT01

Please refer to the table below for all of the board's jumpers that you can configure for your application.

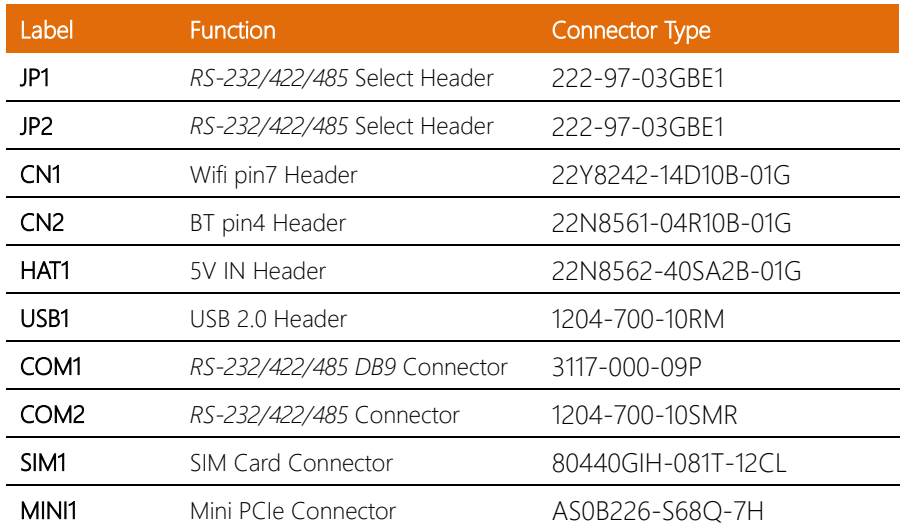

## <span id="page-33-1"></span>2.5.1 RS-232/422/485 Select Header (JP1/JP2)

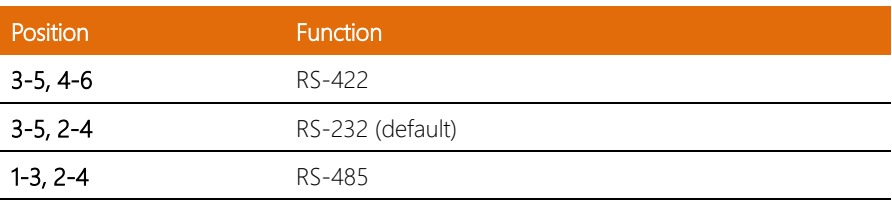

## <span id="page-34-0"></span>2.5.2 Wi-Fi Header (CN1)

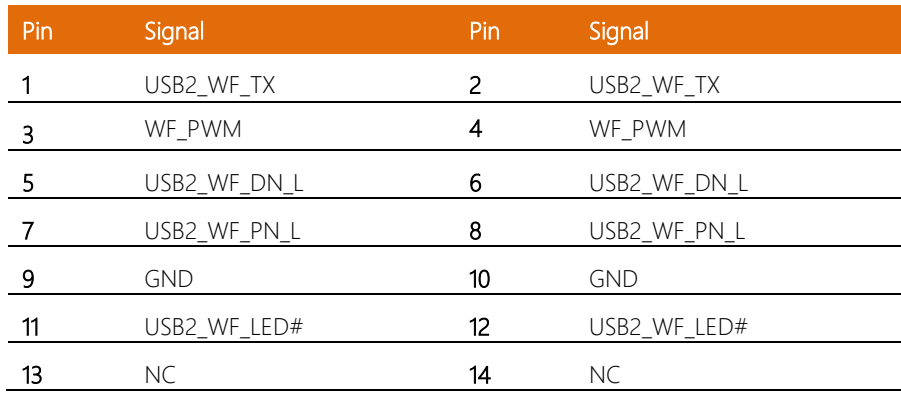

# <span id="page-34-1"></span>2.5.3 BT Header (CN2)

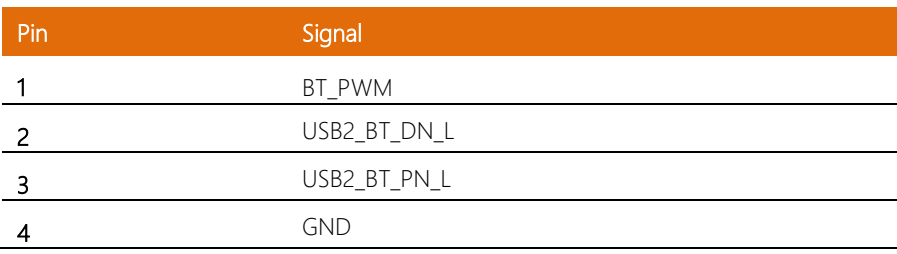

## <span id="page-34-2"></span>2.5.4 5V IN Header (HAT1)

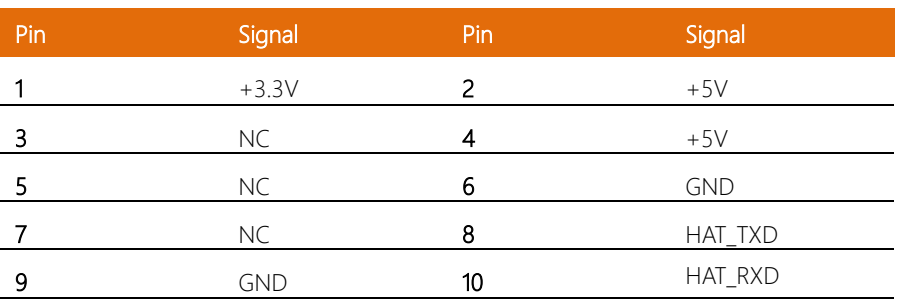

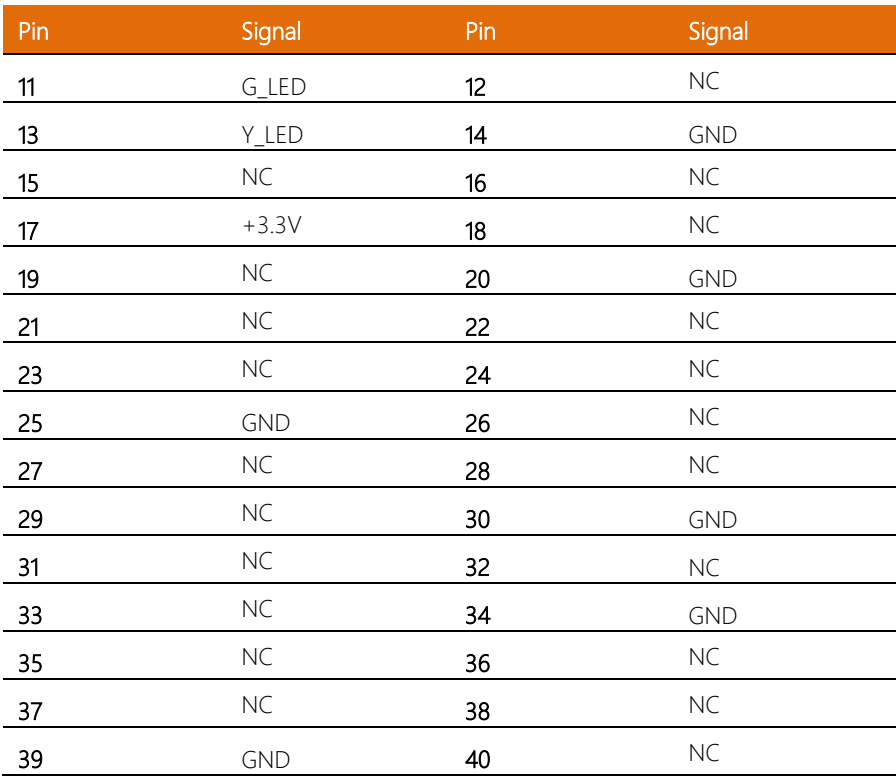

### <span id="page-35-0"></span>2.5.5 USB 2.0 Header (USB1 )

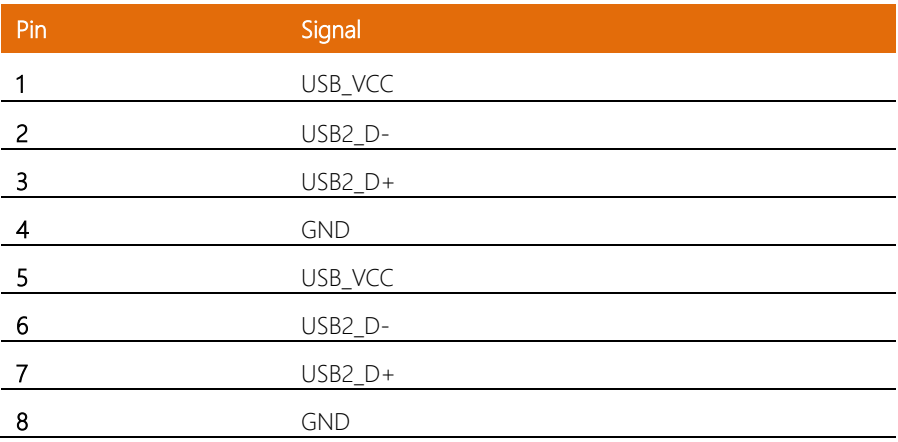

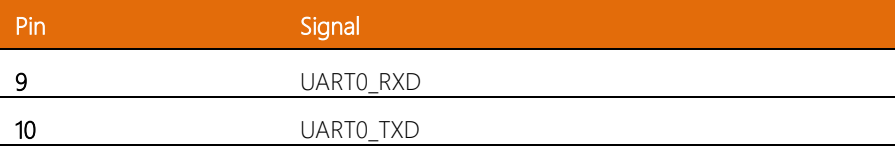

## <span id="page-36-0"></span>2.5.6 RS-232/422/485 DB9 Connector (COM1)

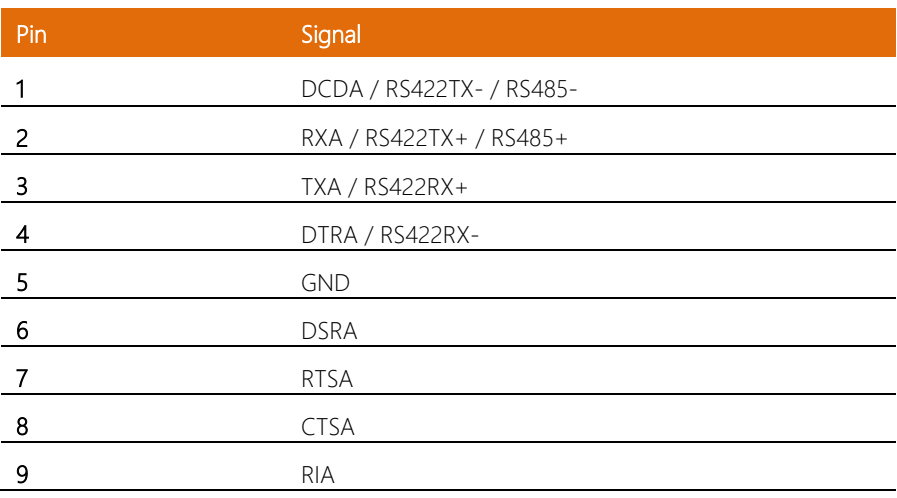

# <span id="page-36-1"></span>2.5.7 RS-232/422/485 Connector (COM2)

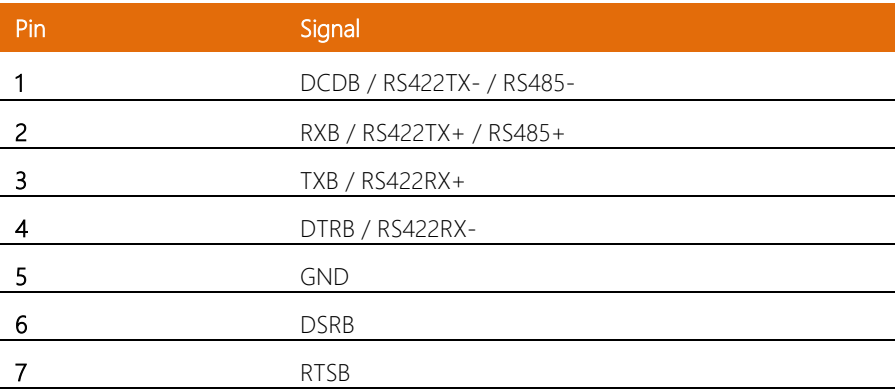

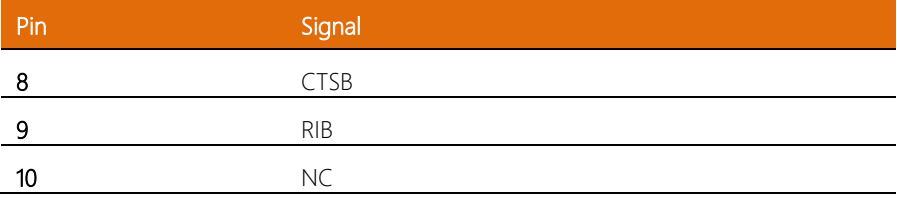

# <span id="page-37-0"></span>2.5.8 SIM Card Connector (SIM1)

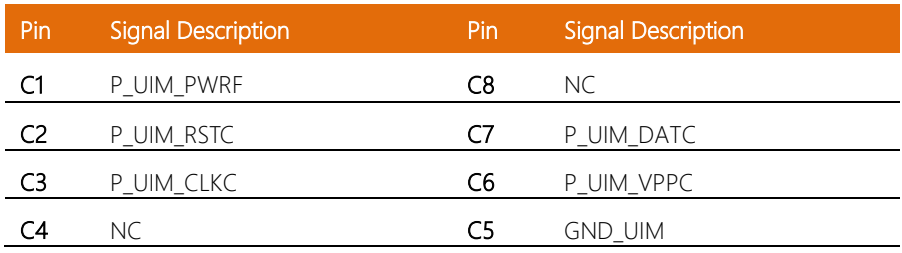

# <span id="page-37-1"></span>2.5.9 Mini PCIe Connector (MINI1)

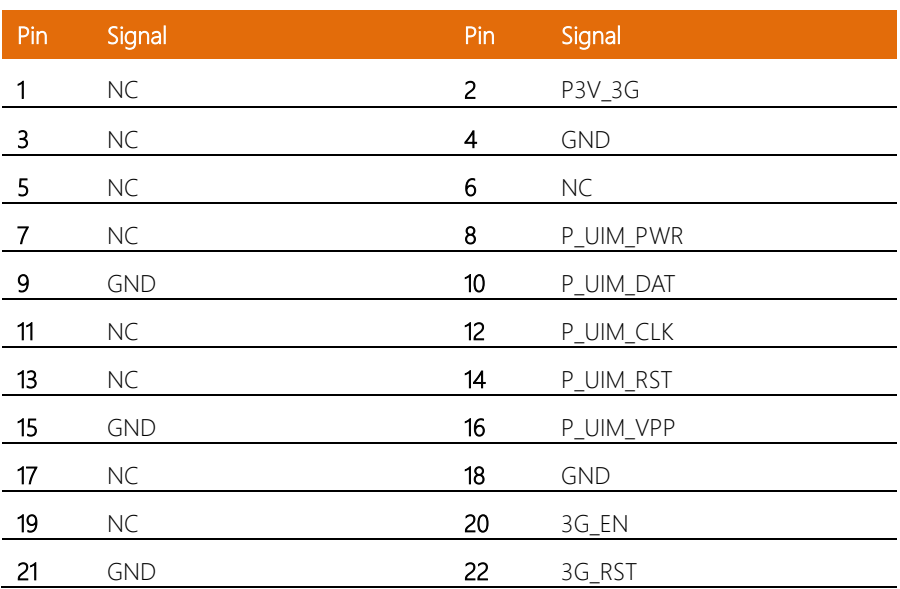

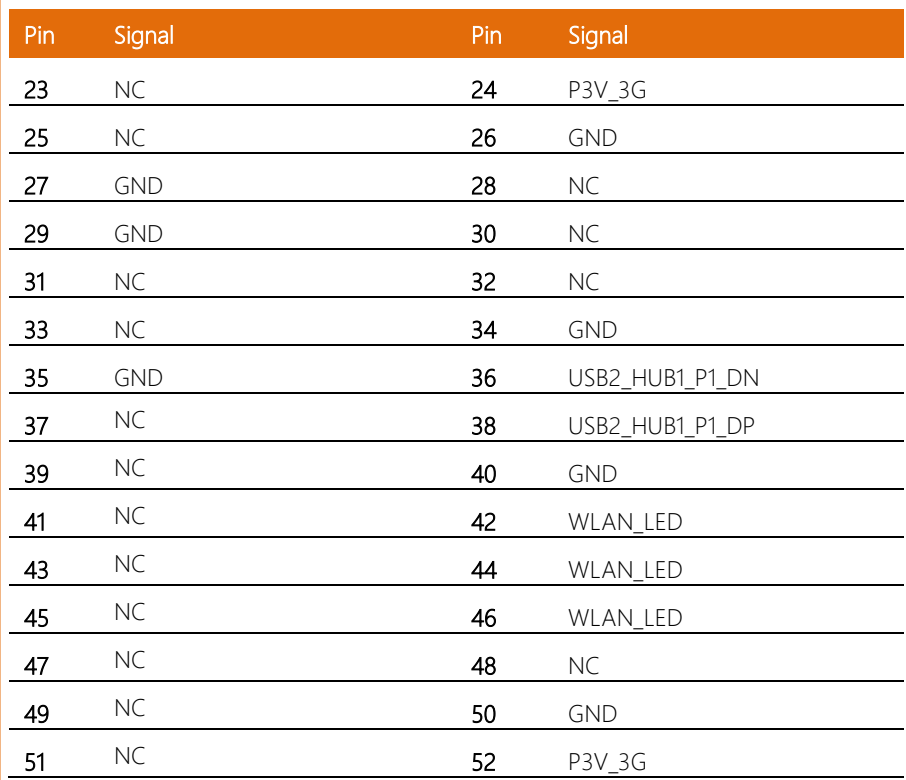

# <span id="page-39-0"></span>2.5.10 GPIO/ADC Connector Pin Assignments

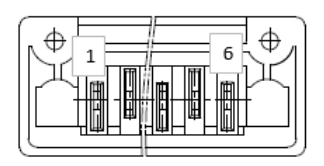

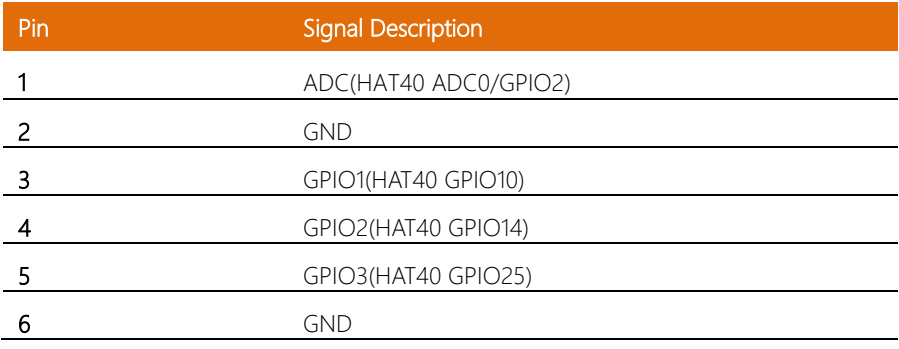

Remark: If you want to control the CPLD function, please refer to the information in this link: https://wiki.up-community.org/Ubuntu

L. ÷, ÷

# Chapter 3

Drivers Installation

<span id="page-40-0"></span>

### <span id="page-41-0"></span>3.1 Driver Download and Installation

#### Step 1 Basic setup of the system and accessories

Please make sure the following items are properly connected

- 1. The power adapter in 3A-4A@5V. 5.5/2.1mm DC is properly connected with the system and power outlet
- 2. The HDMI cable in type A male connector is properly connected with the system and display
- 3. The keyboard & mouse to control your up board

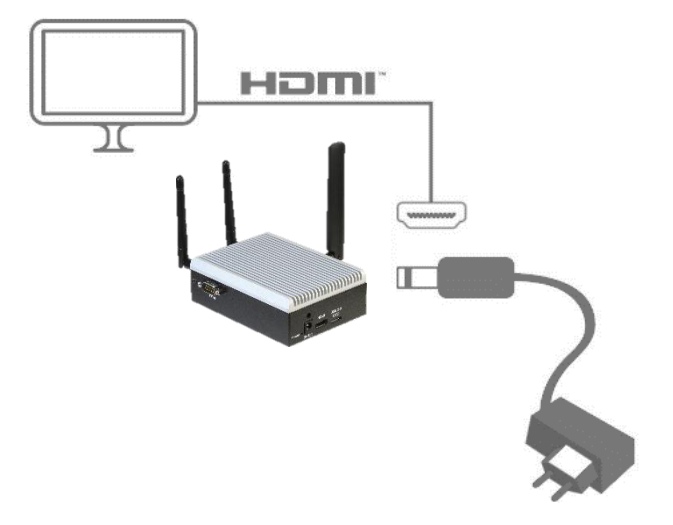

#### Step 2 Prepare your bootable drive with the operating system of choice

For the Windows 10 operating system:

Step 2.1 Download the Windows 10 operating system

Please prepare a bootable USB with MS Windows 10 Installer follow this link:

https://www.microsoft.com/en-us/software-download/windows10

#### Remark:

Please noted that the MS Windows license is not included; you can buy a license from the Microsoft Store or from your sales representative.

#### Step 2.2

Please use the following link to download a driver for the Windows 10 operating system <https://downloads.up-community.org/download/microsoft-windows-10-64-bit-drivers/>

#### Remark:

Windows 10 driver installation guides are available at:

[https://downloads.up-community.org/download/up-board-windows-10-installation-gui](https://downloads.up-community.org/download/up-board-windows-10-installation-guide/) [de/](https://downloads.up-community.org/download/up-board-windows-10-installation-guide/)

For Linux Ubuntu 16.04:

Please follow the steps on<https://wiki.up-community.org/Ubuntu> to install Linux Ubuntu 16.04 and driver

#### Step 3 Install 3G HAT driver

Step 3.1 Download 3G HAT driver per operating system in the following link [https://up-shop.org/up-peripherals/125-3gwifibtmodule.html?search\\_query=3G+HAT](https://up-shop.org/up-peripherals/125-3gwifibtmodule.html?search_query=3G+HAT&results=5) [&results=5](https://up-shop.org/up-peripherals/125-3gwifibtmodule.html?search_query=3G+HAT&results=5)

#### Step 4 Download driver for optional connection module

Step 4.1 download WIFI driver

Please access [www.aaeon.com](http://www.aaeon.com/) to download WIFI driver

#### Step 4.2 Download Bluetooth driver

Please access

[https://up-shop.org/up-peripherals/119-bluetooth-kit-for-up.html?search\\_query=wifi&r](https://up-shop.org/up-peripherals/119-bluetooth-kit-for-up.html?search_query=wifi&results=17) [esults=17](https://up-shop.org/up-peripherals/119-bluetooth-kit-for-up.html?search_query=wifi&results=17) to download Bluetooth driver

Step 4.3 Download 3G/4G module driver

3G module driver

[https://up-shop.org/home/99-mpcie-3g-module-kit.html?search\\_query=+4G+module](https://up-shop.org/home/99-mpcie-3g-module-kit.html?search_query=+4G+module&results=20) [&results=20](https://up-shop.org/home/99-mpcie-3g-module-kit.html?search_query=+4G+module&results=20)

4G module driver

Please contact your sales representative for a link to download 4G module driver